## **PROTO BOARD SETUP**

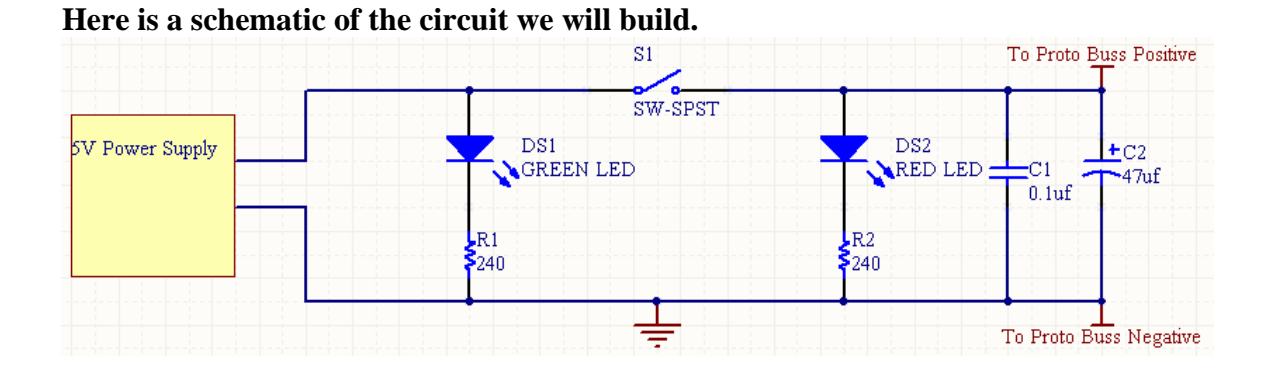

**Cut off the connector from the end of your 5V supply and strip the insulation off for one half inch. Tin the striped ends with solder.** 

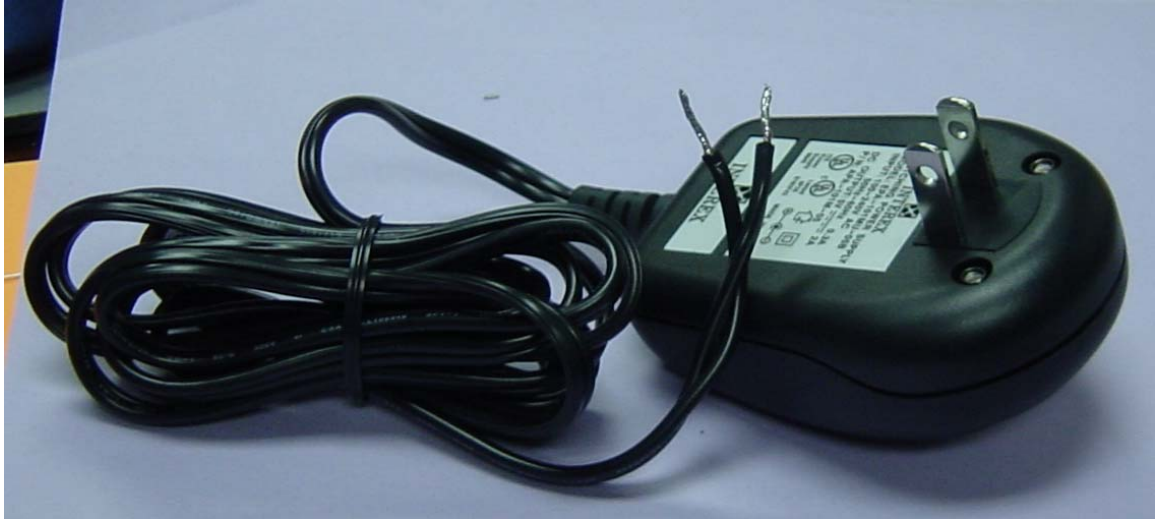

**Plug in your supply and measure the ends with your multimeter. Mark the positive end.**  Place the positive end into the red binding post with a red jumper wire. Place the negative **end into the black binding post with a red jumper wire as shown below.** 

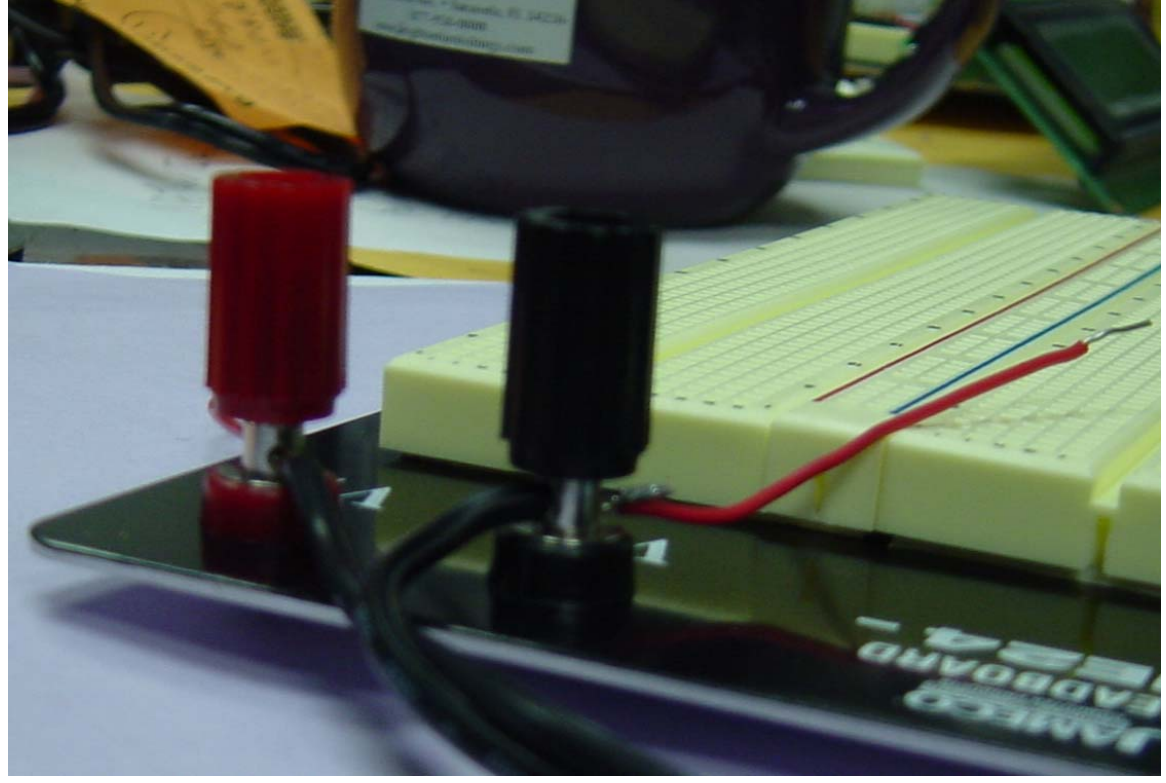

**Next take your switch and cut off one of the silver mounting posts as shown below.** 

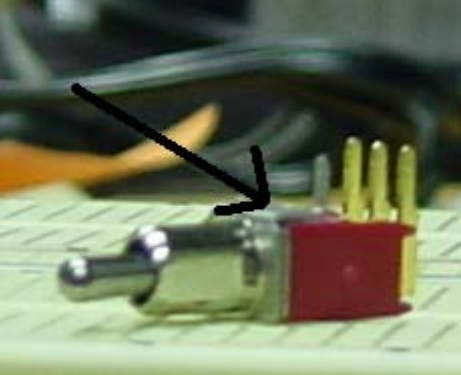

**Next we will start the wiring of the proto board. Install the two red power wires and switch as shown. Then install the two orange jumper wires. See below.** 

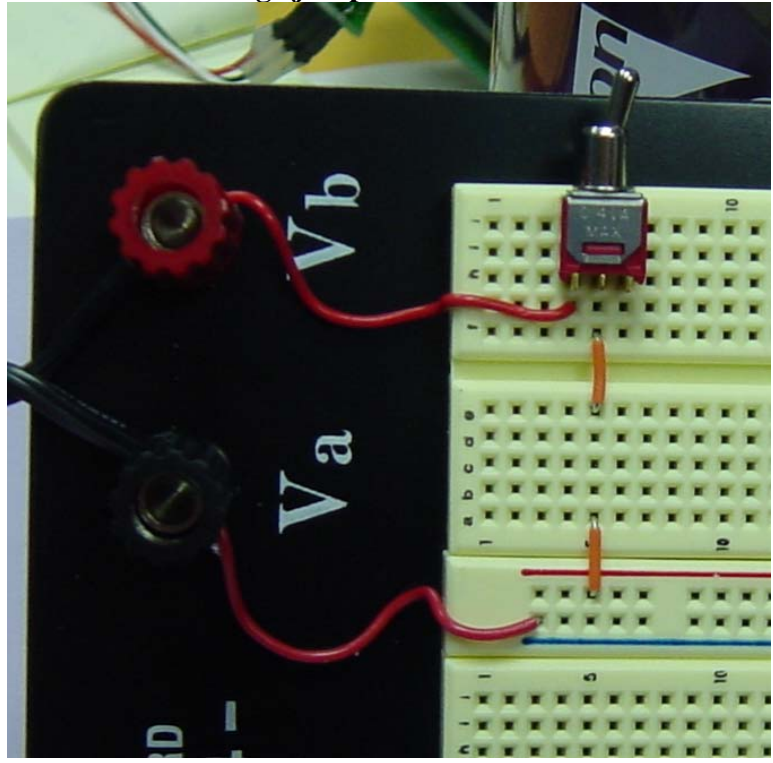

**Next we can install the green LED and the 240ohm ballast resistor as shown below.** 

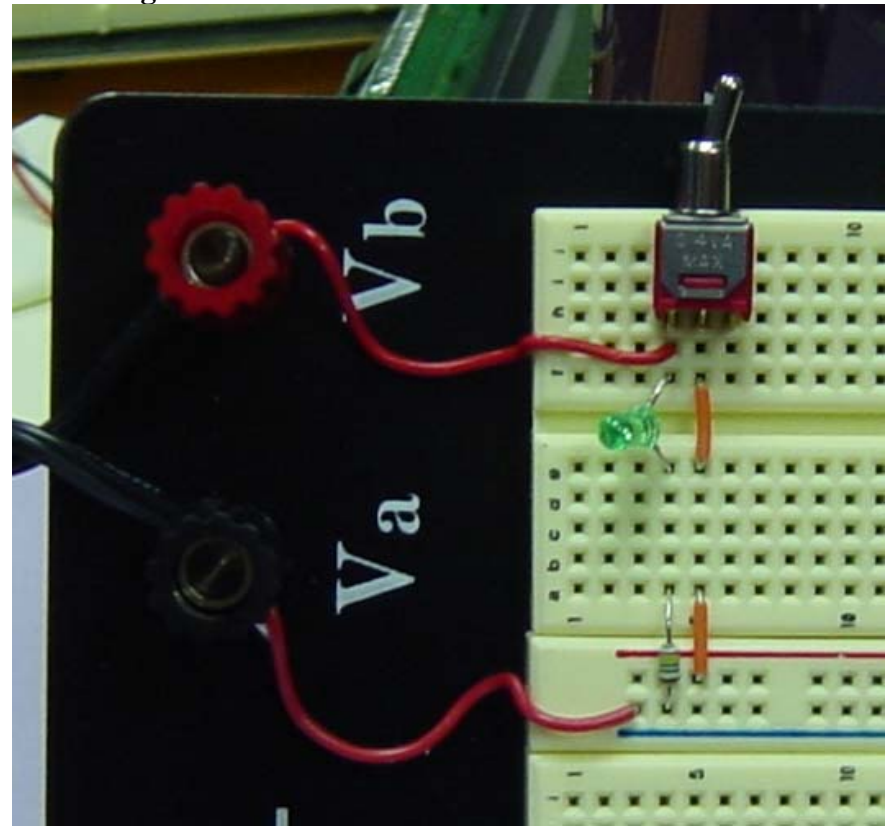

**Now we can install the red LED with its ballast resistor. See below.** 

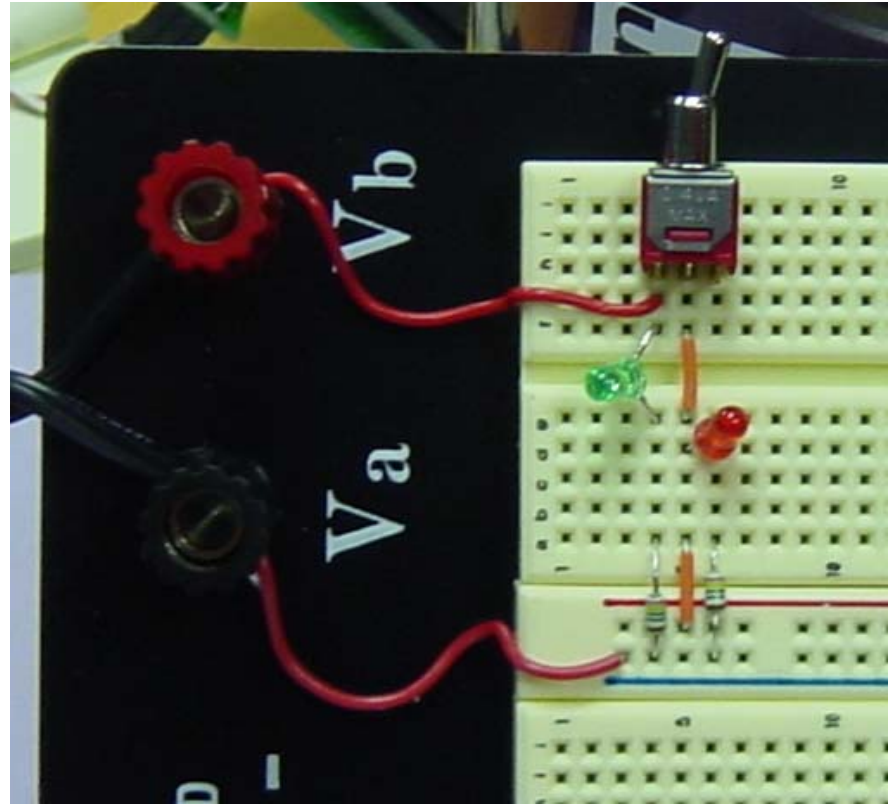

**We can now install the two capacitors on the power buss. A 0.1uf and a 47uf. Pay attention to the polarity on the 47uf capacitor. The long lead is positive and the negative side is marked with a stripe on the side of the body.** 

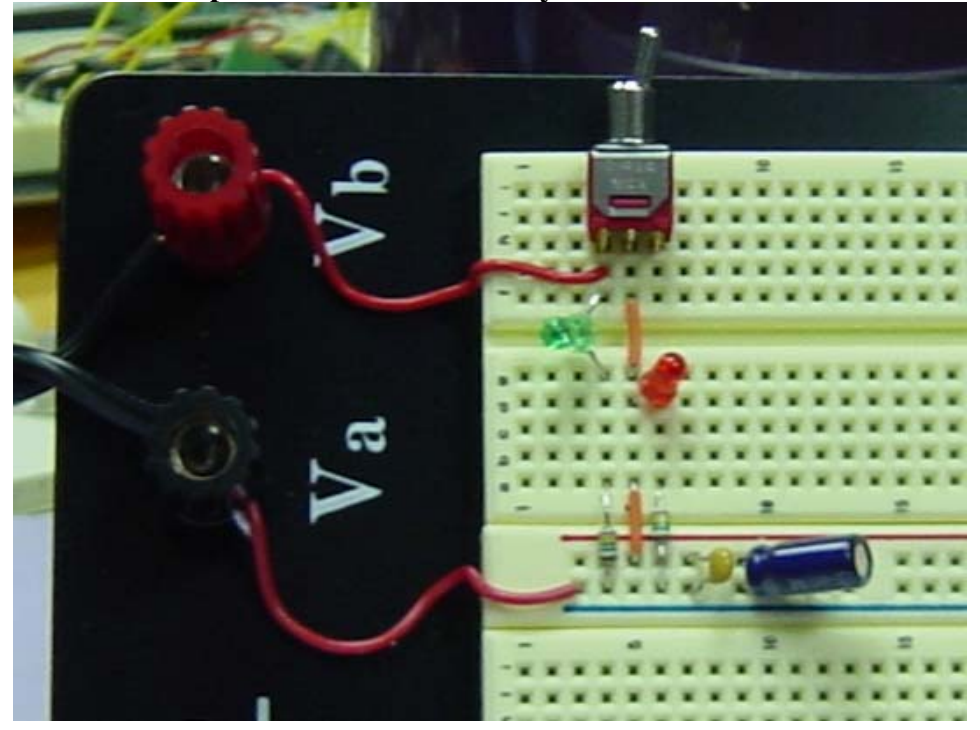

**The last step is to secure your switch on to the board with super glue. This will keep the switch from popping off of the board during operation.** 

## **Junior/Senior Design PIC Microprocessor Demo 1**

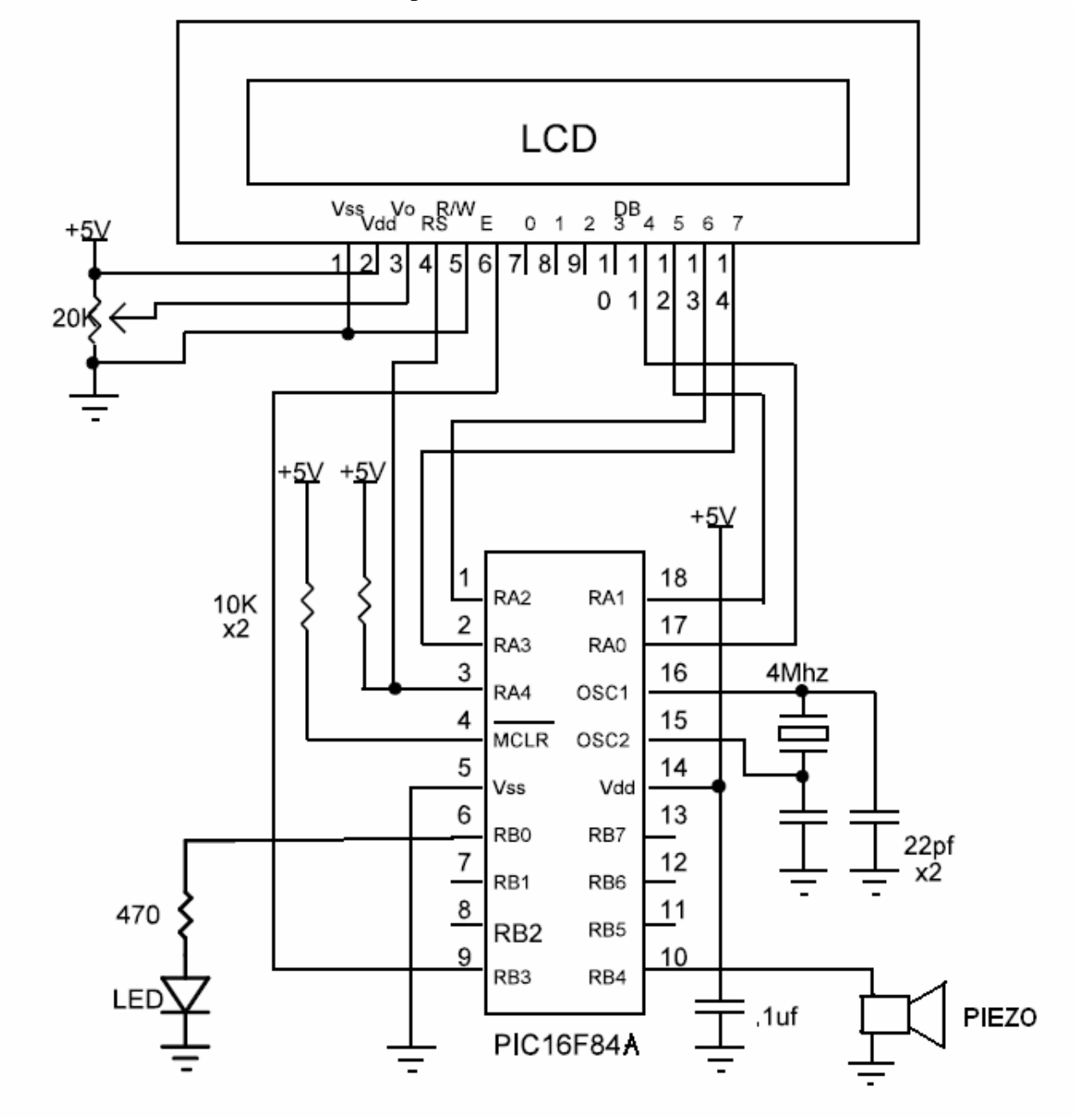

Here is the schematic for our PIC microprocessor demo.

This is the code used for the demo setup.

```
' It also flashes an LED and beeps a Piezo element
' LCD should be connected as follows:
       LCD
               PTCDB4PortA.0
             PortA.1DB 5
             PortA.2DB6
       DB<sub>7</sub>
             PortA.3
       RSPortA. 4 (add 4.7K pullup resistor to 5 volts)
       EPortB.3
       RWGround
       Vdd5 volts
       Vss
               Ground
       V_{\mathcal{O}}10K-20K potentiometer
       DB0-3 No connect
       cnt VAR BYTE
       TRISB. 0 = 0 ' Set PORTB, pin 0 to an output
       PAUSE 500
                     ' Wait 500mS for LCD to startup
loop:
       LCDOUT $fe, 1 ' Clear LCD screen
                      Wait .5 second
       PAUSE 500
       ICDOUT $fe,$80 ' Move cursor to the begening of the first line
       LCDOUT "Junior Design" ' DisplayJunior Design
       PAUSE 500
                       Wait .5 second
       LCDOUT $fe, $c0 ' Move cursor to the begening of the second line
       LCDOUT "PIC Lecture" 'Display PIC Lecture
       PAUSE 500
                       Wait .5 second
       GOSUB Alert
       GOTO loop
                      ' Do it forever
Alert:
               FOR cnt = 1 TO 4
               FREQOUT porth. 4, 75, 2000 'send 2KHz tone on Porth. 4
               TOGGLE portb.0 'Toggle port B.0 output state or Blink LED
                                       ' Pause 75mS
               PAUSE 75
               NEXT cnt
               RETURN
END
```
## **Junior/Senior Design Homework**

**Add two pushbutton switches to your LDC proto board. Connect one switch so that the input is normally high and the second switch so that the input is normally low. Now modify the current code so that when the first switch is pressed the LCD will display "Switch one pressed". Also add to the code to display on the LCD "Switch two pressed" when the second switch is pressed. The program should resume the demo loop when the switches are no longer activated. After you succeed with this, make the first switch display on the first line and the second switch display on the second line.** 

## **Junior/Senior Design PIC Microprocessor Demo 2**

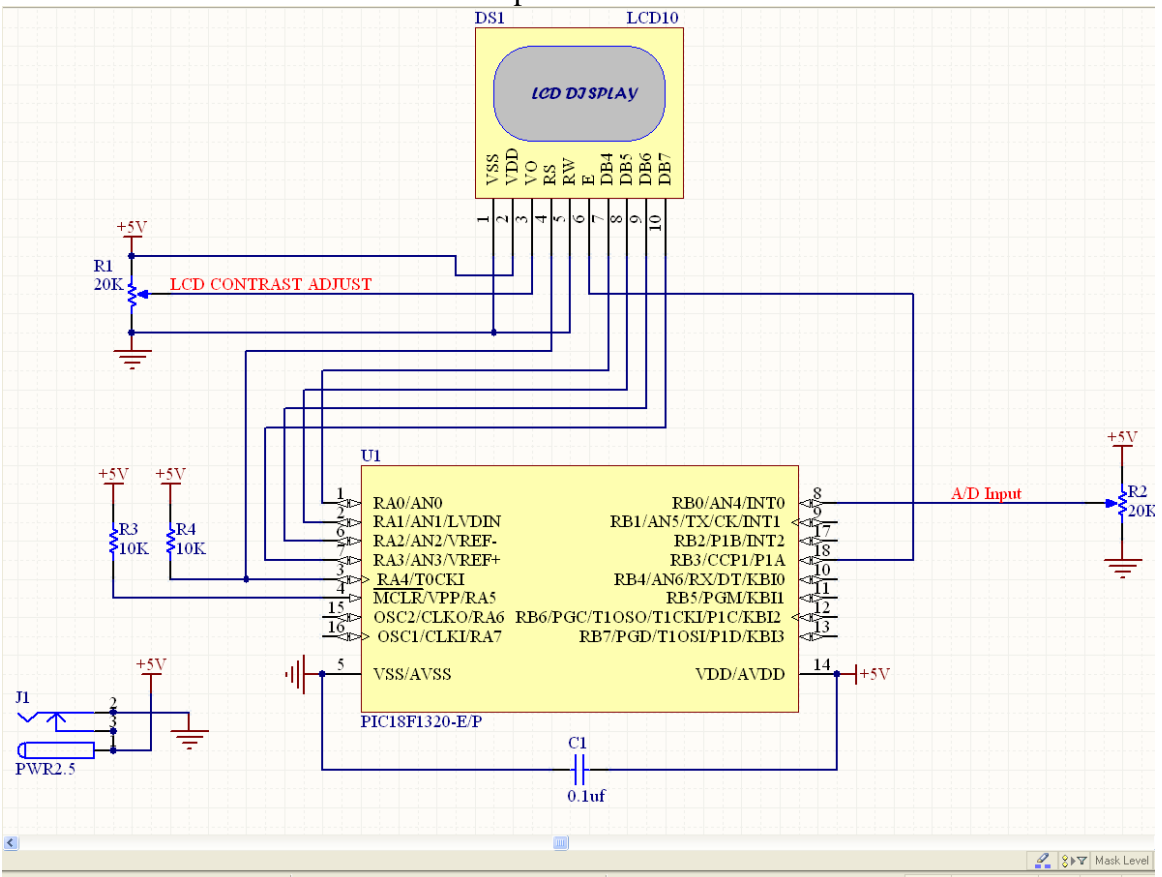

Here is the schematic for our PIC microprocessor A/D demo.

This is the code used for the second demo setup.

- ' PicBasic program to demonstrate operation of an LCD in 4-bit mode
- ' using the A/D input on portb.0 as display data
- ' LCD should be connected as follows:
- ' LCD PIC
- DB4 PortA.0
- ' DB5 PortA.1
- DB6 PortA.2
- ' DB7 PortA.3
- ' RS PortA.4 (add 10K pull up resistor to 5 volts)
- ' E PortB.3
- ' RW Ground
- ' Vdd 5 volts
- ' Vss Ground
- Vo 10K-20K potentiometer
- ' DB0-3 No connect

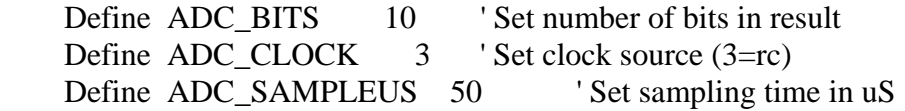

 $OSCCON = %01100010$  'Set up internal oscillator ADCON0 = %00010011 ' Set up the A/D channel and references  $ADCON1 = %01101111$  'Set up the I/O pins as digital or analog  $ADCON2 = %10111110$  'Set up  $A/D$  result format and acquisition time

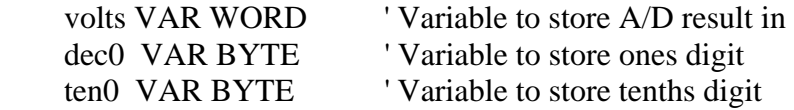

TRISB. $0 = 1$  ' Set PORTB, pin 0 to an input

Pause 500 'Wait 500mS for LCD to startup LCDOut \$fe, 1 ' Clear LCD screen Pause 1 Vait 1 millisecond LCDOut \$fe,\$80 ' Move cursor to the beginning of the first line LCDOut "A/D Demo using" ' Display LCDOut \$fe,\$c0 ' Move cursor to the beginning of the second line LCDOut "PIC18F1320" 'Display PIC Lecture Pause 2000 'Wait 2 seconds

loop:

 ADCIN 4,volts ' Read in the A/D value  $dec0 = \text{volts} / 204$  ' Calculate the ones digit  $ten0 = volts$  // 204 ' Calculate tenths digit  $ten0 = ten0 / 21$  'Finish calculatong tenths LCDOut \$fe, 1 ' Clear LCD screen LCDOut \$fe,\$80 ' Move cursor to the beginning of the first line LCDOut DEC1(dec0),".",DEC1(ten0),"Volts"," ",dec4 volts,"DEC" LCDOut \$fe,\$c0 ' Move cursor to the beginning of the second line 'lcdout rep 255\(volts/51) LCDOut BIN10 volts,"Bin ",HEX3 volts,"Hex" 'Display PIC Lecture Pause 100 ' Wait 0.1 second

GoTo loop ' Do it forever

End